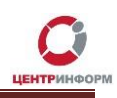

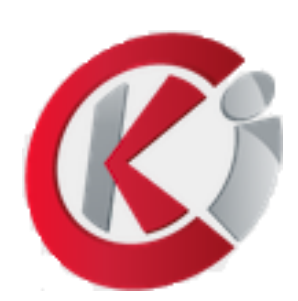

# Приобретение лицензии на ПО «Оптовый клиент»

Руководство пользователя

Московский филиал АО «ЦентрИнформ»

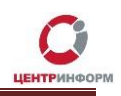

## Оглавление

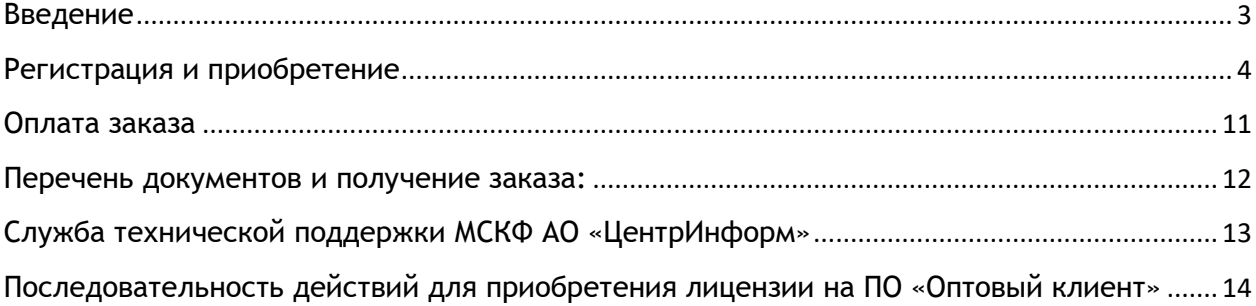

## **Введение**

<span id="page-2-0"></span>"Оптовый клиент" является пользовательским приложением, предназначенным для работы с [Универсальным Транспортным Модулем](http://egais.ru/files/documentation1_3.pdf). **ПО Оптовый клиент** позволяет создавать и отправлять в ЕГАИС документы всех типов, реализованных в УТМ.

В стоимость продукта включена техническая поддержка по вопросам его эксплуатации.

Лицензия на приложение действует 1 год со дня подписания акта передачи неисключительных прав на "**Оптовый клиент**". Лицензия распространяется на один экземпляр УТМ, т.е. на один FSRAR\_ID организации в ЕГАИС.

Скачать дистрибутив для установки программы, а также руководство по эксплуатации можно по ссылке <http://egais2016.ru/files/>

С функциональностью продукта "**Оптовый клиент**" можно ознакомиться, настроив его на работу с УТМ для тестового контура ЕГАИС. На тестовом контуре ЕГАИС "**Оптовый клиент**" будет функционировать без лицензии.

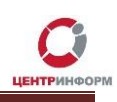

## **Регистрация и приобретение**

<span id="page-3-0"></span>Для приобретения лицензии на **ПО «Оптовый клиент»** необходимо перейти на сайт МСКФ АО «ЦентрИнформ» по адресу [www.r77.su](http://r77.su/) или [https://r77.center-inform.ru](https://r77.center-inform.ru/) [и](https://r77.center-inform.ru/) войти в Личный кабинет, нажав кнопку **«ВХОД»** (Рис.1):

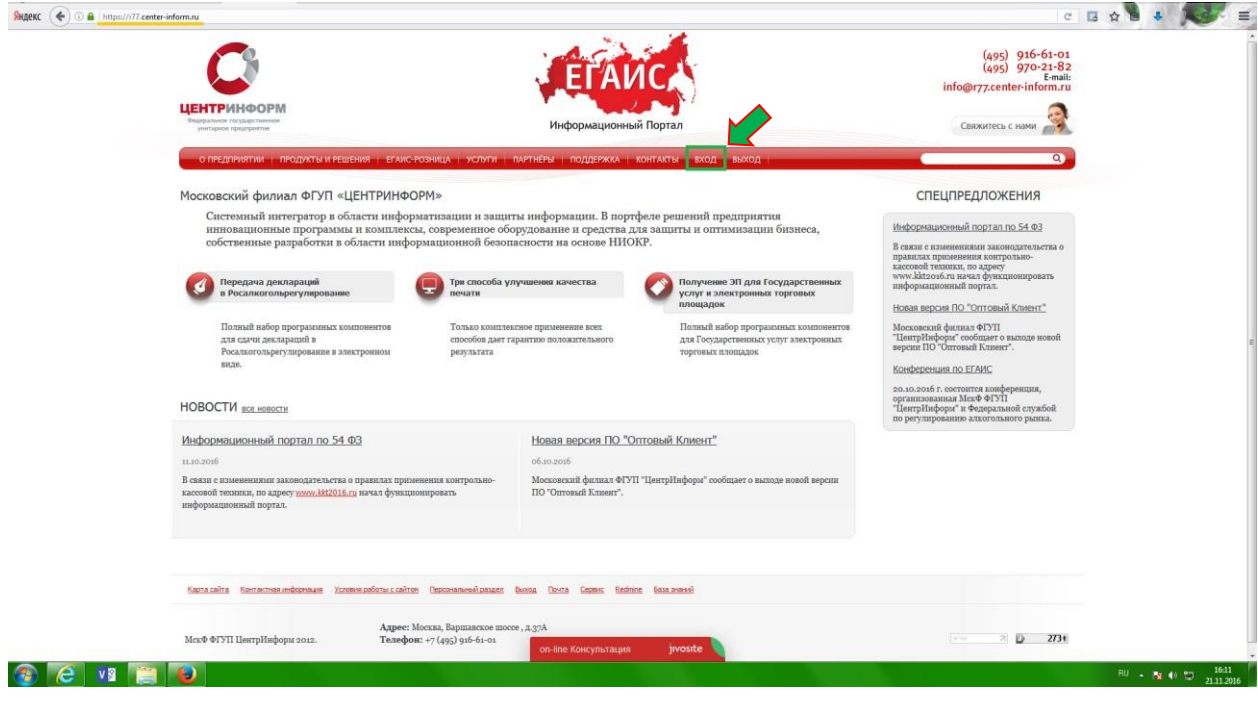

Рис. 1

Для входа в уже существующую учетную запись личного кабинета, необходимо пройти авторизацию. В случае, если ранее регистрация не производилась, необходимо пройти регистрацию, для этого нажмите кнопку «**РЕГИСТРАЦИЯ**» (Рис.2):

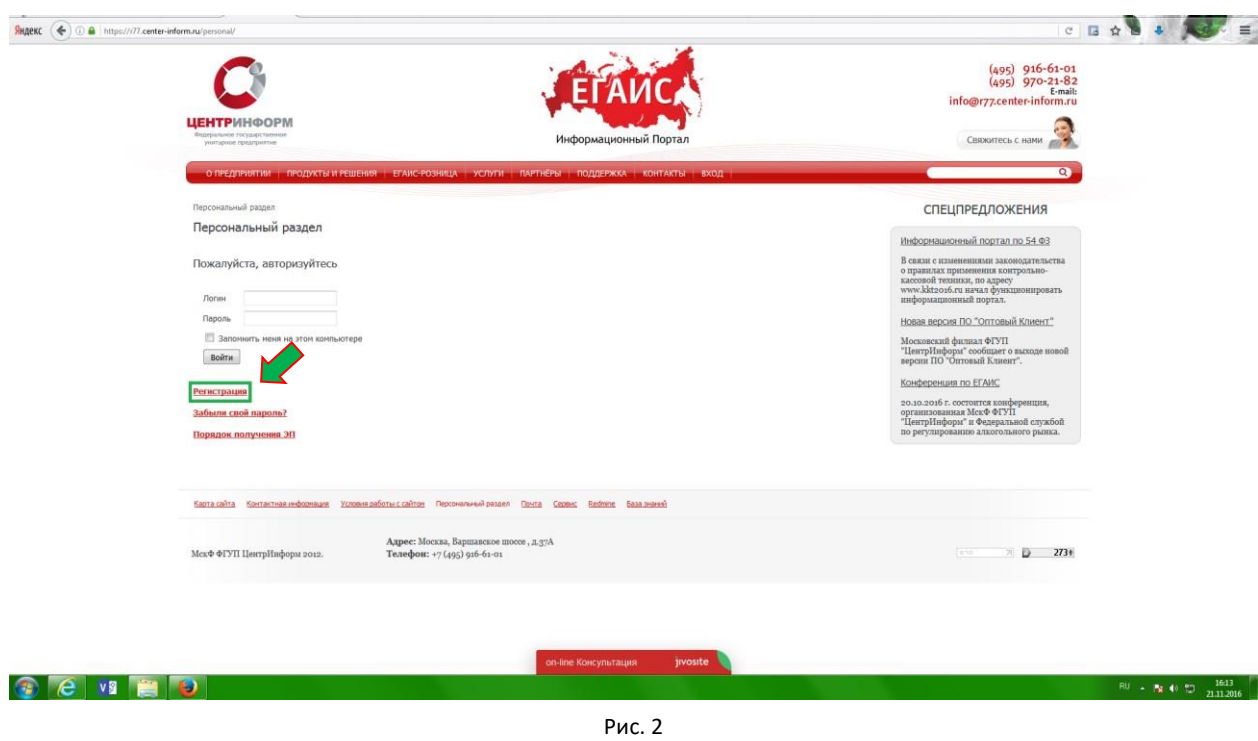

Для регистрации необходимо ввести запрашиваемые данные. На основе введенных данных в дальнейшем будет формироваться документация. Вся указываемая информация должна быть достоверна. После заполнения всех полей нажмите «**ЗАРЕГИСТРИРОВАТЬСЯ**» (Рис.3):

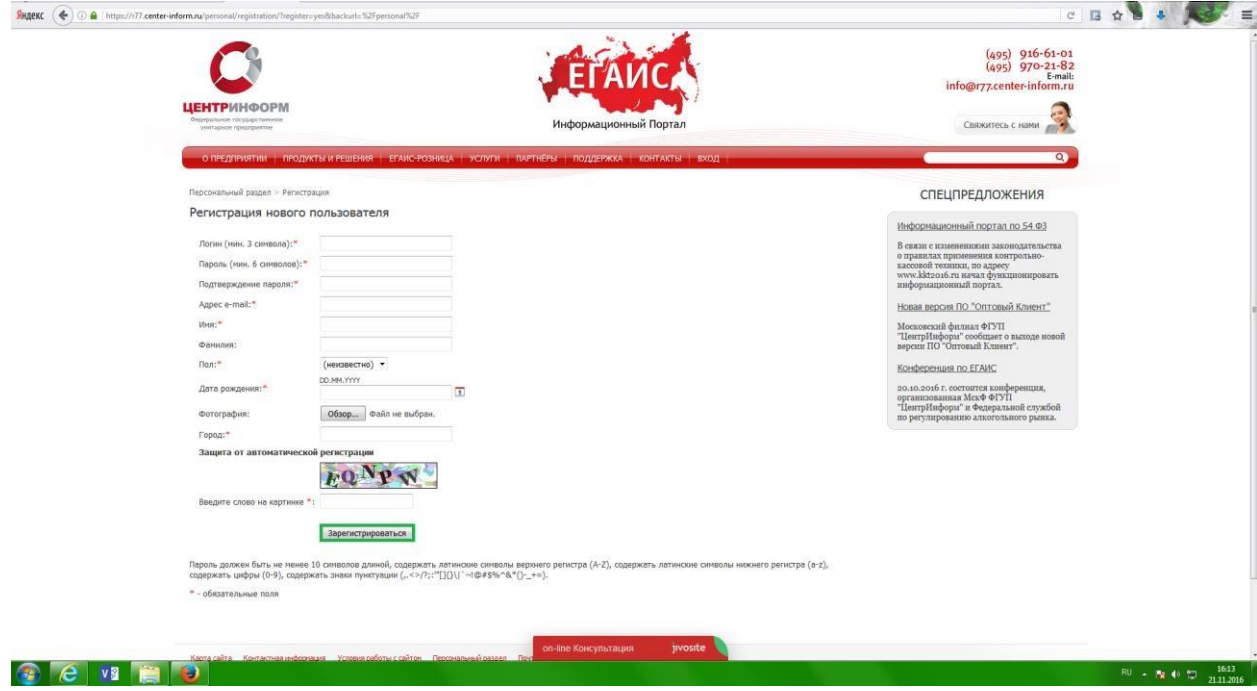

Рис. 3

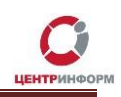

После входа в личный кабинет, будет доступен **«Персональный раздел»,** в котором Вы сможете оформлять заказы.

Для приобретения лицензии на **ПО «Оптовый клиент»**, необходимо заказать услугу **«Оптовый клиент 2.0. (годовая лицензия на экземпляр УТМ)»**.

Для этого необходимо выполнить следующие действия:

• В персональном разделе нажать на ссылку **«СДЕЛАТЬ НОВЫЙ ЗАКАЗ»** (Рис.4):

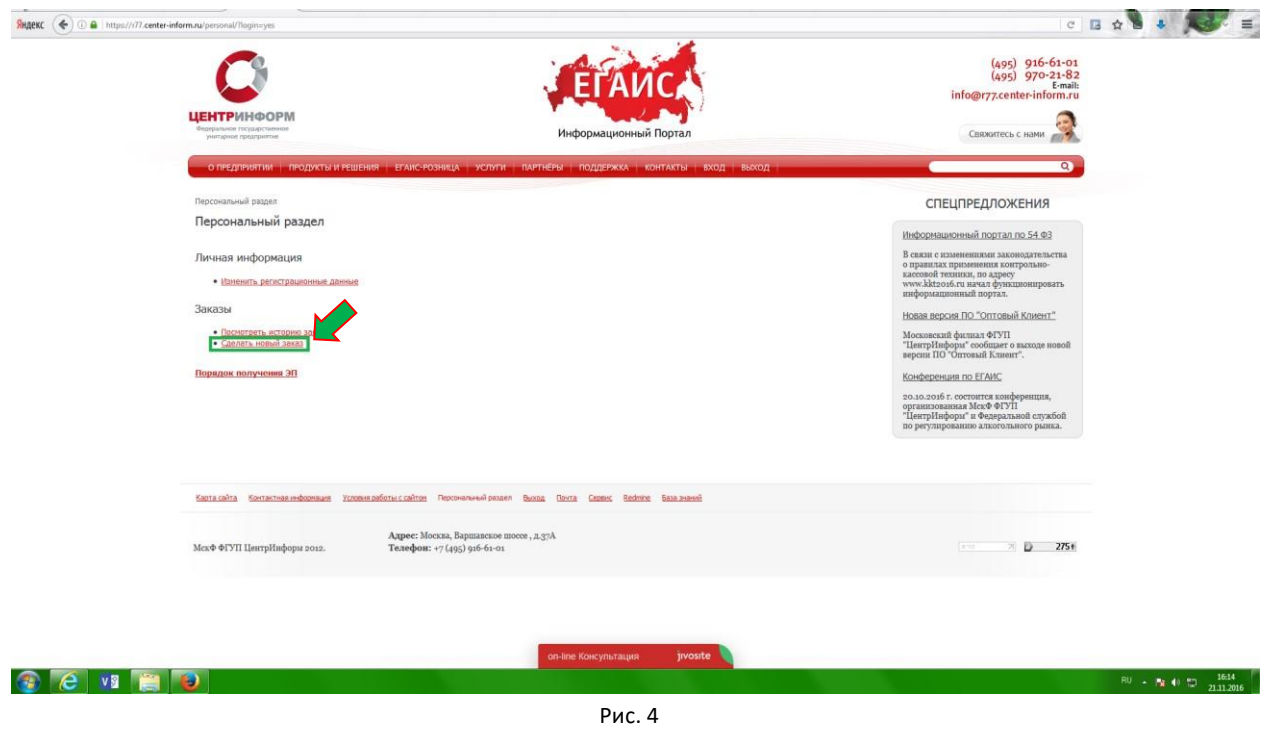

• Ознакомиться и принять условия публичной оферты (Рис.5):

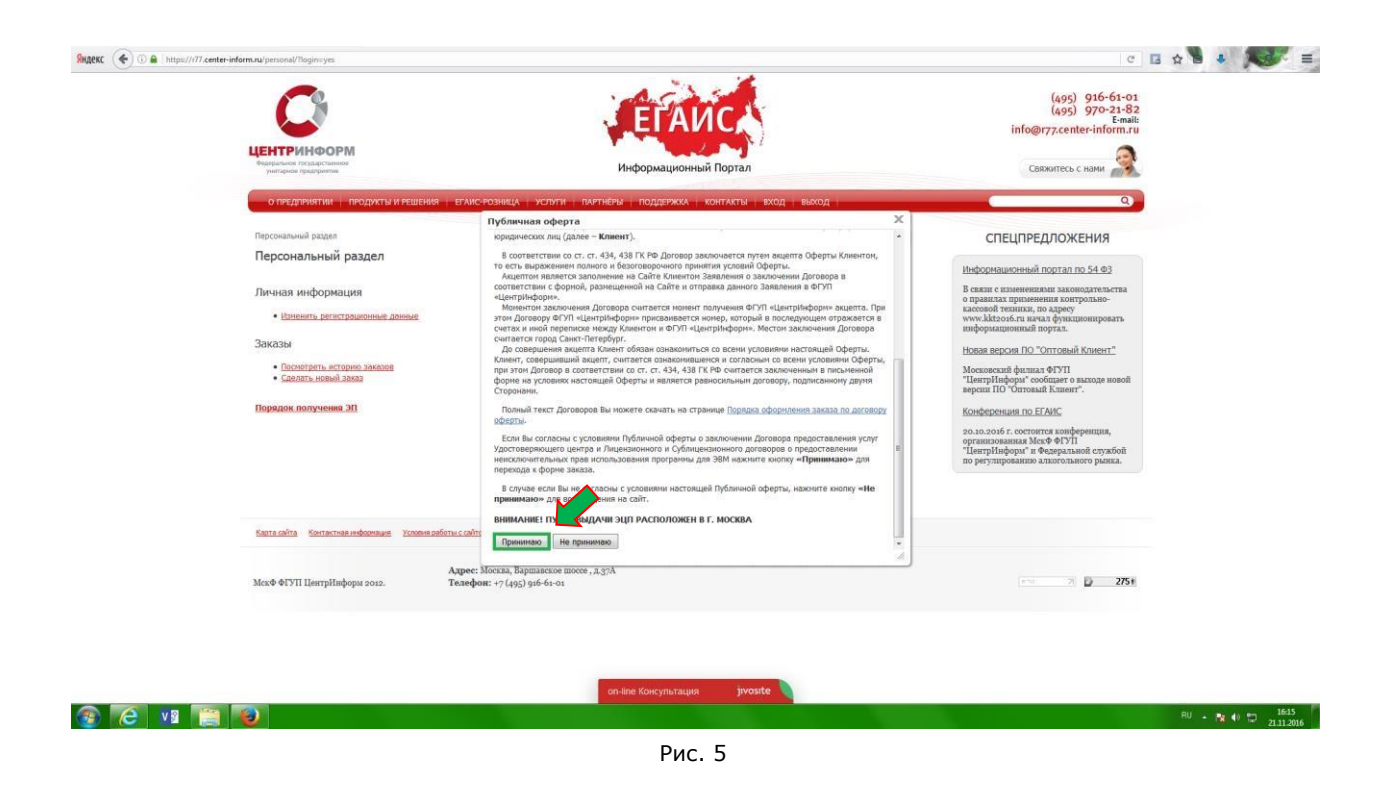

• Выбрать направление деятельности **«Фиксация информации в ЕГАИС»** и нажать кнопку **«ПРОДОЛЖИТЬ»** (Рис.6):

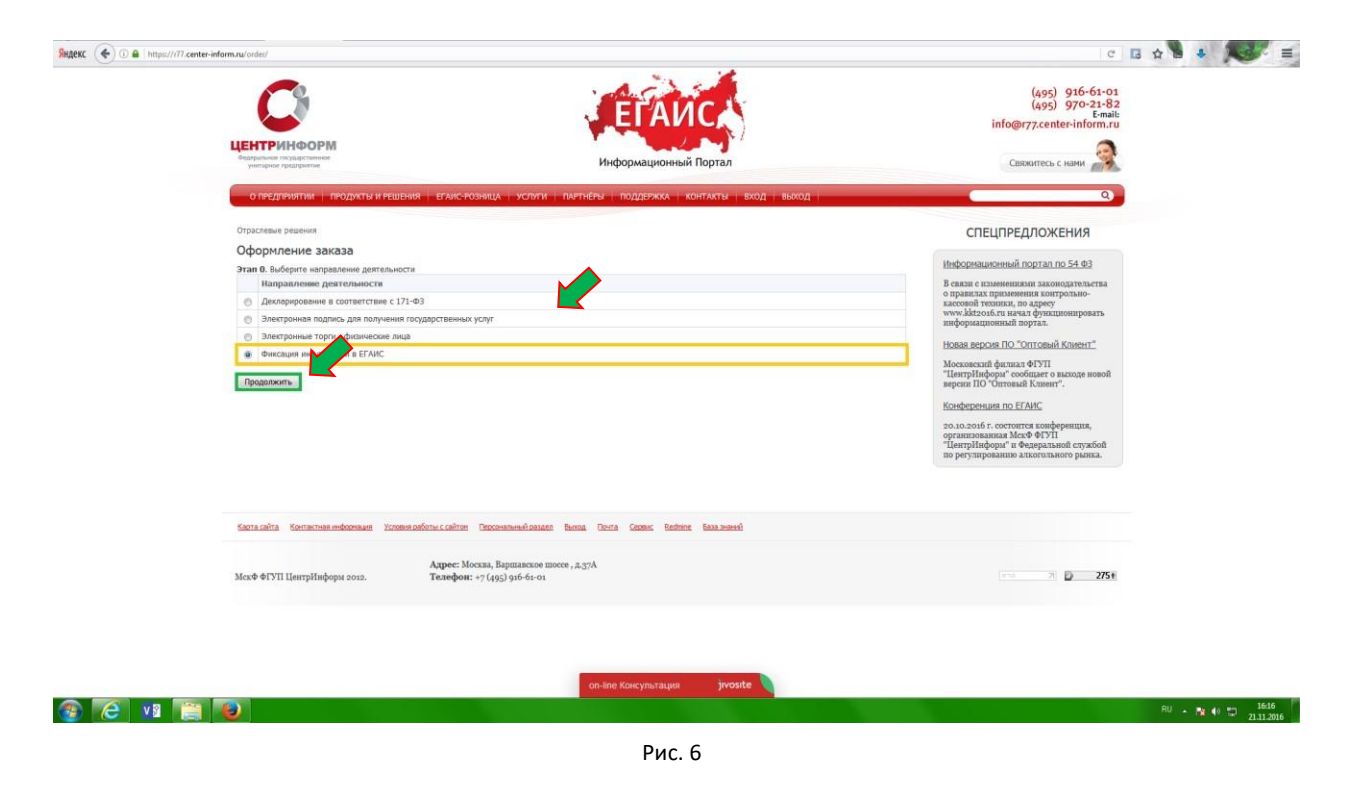

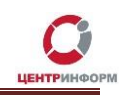

• На странице выбора компонентов, для приобретения **ПО «Оптовый клиент»** необходимо выбрать пункт **«Оптовый клиент 2.0. (годовая лицензия на экземпляр УТМ)»** и нажать кнопку **«ПРОДОЛЖИТЬ»** (Рис.7):

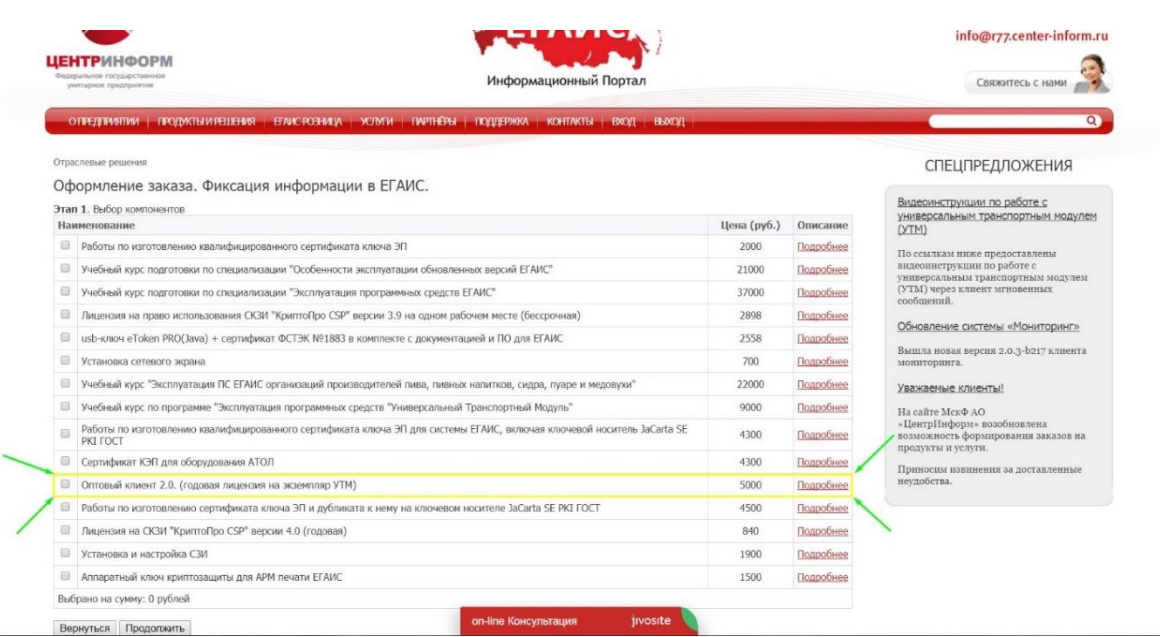

Рис.7

• Далее система предложит Вам проверить и, при необходимости, отредактировать Ваши регистрационные данные, а также добавить банковские реквизиты и данные доверенного лица. После корректного заполнения необходимо ознакомиться и принять *«Соглашение о предоставлении и использовании персональных данных»,* и нажать кнопку **«ПРОДОЛЖИТЬ»** (Рис.8):

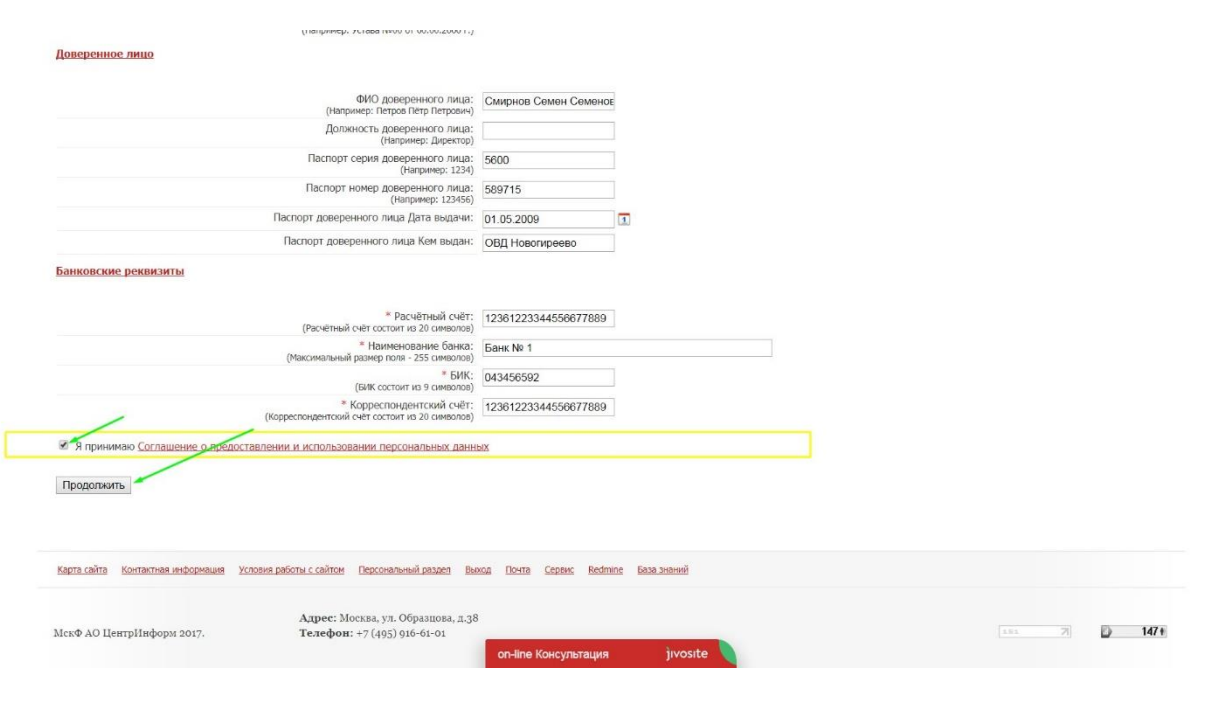

Рис. 8

• На следующем этапе необходимо **«Подтвердить выбранные позиции для заказа»** (Рис.9)**:**

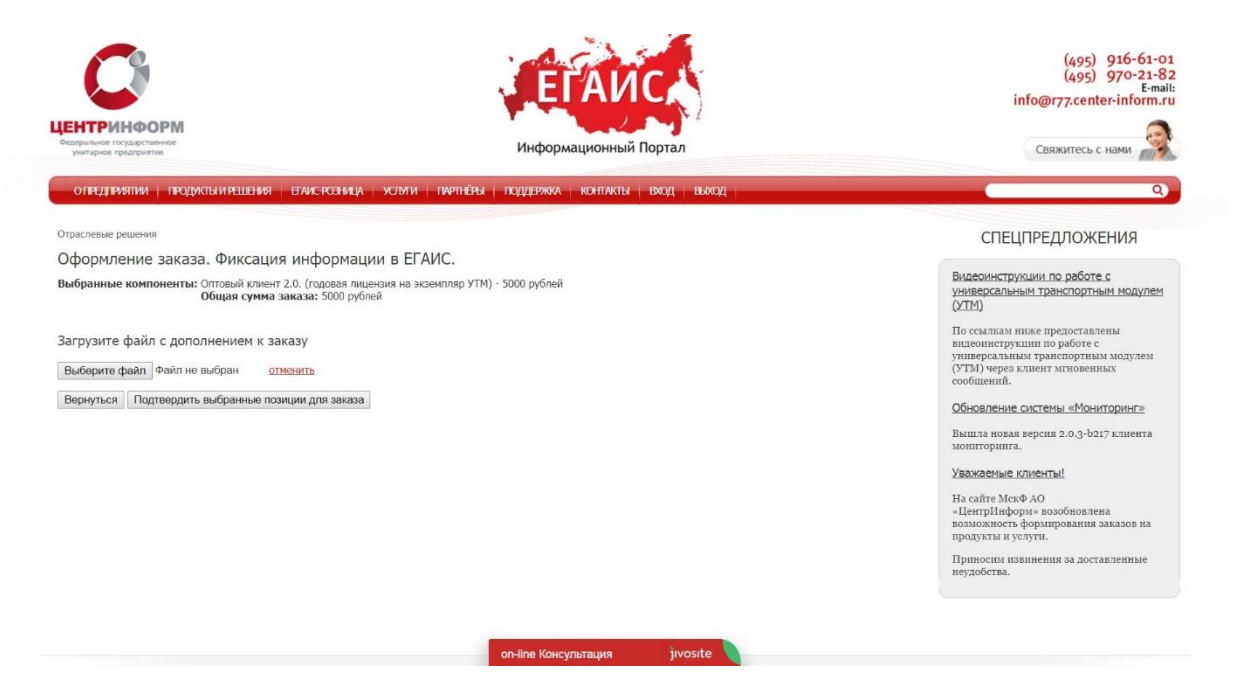

Рис. 9

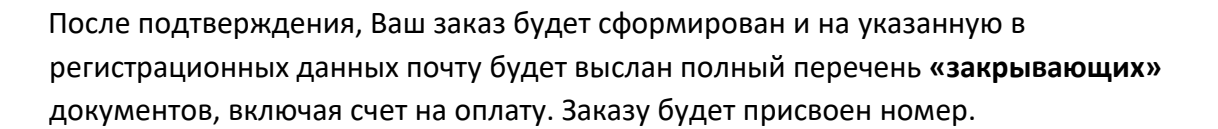

Полный перечень документов Вы также можете найти в своем персональном разделе в соответствующем заказе (Рис.11). Для этого, в персональном разделе необходимо нажать на ссылку **«Посмотреть историю заказов»** и на открывшейся странице со списком всех заказов, выбрать номер своего заказа (Рис.10):

|             |             | Для получения товарно-материальных ценностей обязательно наличие доверенности по форме М-2.                                        |                      |                                                                                                    |                      |             |           |                                                   | Уважаемые клиенты!                                        |
|-------------|-------------|----------------------------------------------------------------------------------------------------|----------------------|----------------------------------------------------------------------------------------------------|----------------------|-------------|-----------|---------------------------------------------------|-----------------------------------------------------------|
|             |             | Рекомендуем проверить срок действия лицензии СКЗИ КриптоПро.                                                                       |                      |                                                                                                    |                      |             |           |                                                   | На сайте МскФ АО<br>«ЦентрИнформ» возобновлена            |
| $N^{\rm o}$ | Дата        | Состав заказа                                                                                                    |                      |                                                                                                    | Сумма (руб.)         | Вложение    |           | Ответ Примечание                                  | возможность формирования заказов на<br>продукты и услуги. |
| 40395       | 10.07.2017  | Оптовый клиент 2.0. (годовая лицензия на экземпляр УТМ)                                                                            |                      | 5000                                                                                                    | Загрузить            |             |           | Приносим извинения за доставленные<br>неудобства. |                                                           |
| 40390       | 10.07.2017  | Работы по изготовлению сертификата ключа ЭП Абонента по 171-ФЗ                                                                     | 3500                 | Загрузить                                                                                                    |                      |             |           |                                                   |                                                           |
| 40389       | 10.07.2017  | Работы по изготовлению Квалифицированного сертификата ключа ЭП ОЛ АБОНЕНТА для<br>электронных торгов по 223-ФЗ                     | 4500                 | Загрузить                                                                                                    |                      |             |           |                                                   |                                                           |
| 40388       | 10.07.2017  | Учебный курс по программе "Эксплуатация программных средств "Универсальный Транспортный<br>Модуль"                                 | 9000                 | Загрузить                                                                                                    |                      |             |           |                                                   |                                                           |
| 40387       | 10.07.2017  | Аппаратный ключ криптозащиты для APM печати EFAИC                                                                                  | 1500                 | Загрузить                                                                                                    |                      |             |           |                                                   |                                                           |
| 40386       | 10.07.2017  | USB-ключ eToken PRO(Java), защищенная память 72КБ, сертификат ФСТЭК Nº1883                                                         | 1500                 | Загрузить                                                                                                    |                      |             |           |                                                   |                                                           |
| 40385       | 10.07.2017  | Учебный курс подготовки по специализации "Эксплуатация программных средств ЕГАИС"                                                  |                      |                                                                                                    | 37000                | Загрузить   |           |                                                   |                                                           |
| 40384       | 10.07.2017  | Лицензия на КриптЭК-Д                                                                                                    |                      |                                                                                                    | 1200                 | Загрузить   |           |                                                   |                                                           |
| 40383       | 10.07.2017  | Лицензия на КриптоПро версии 3.9 для ОС Windows x86/x64 (срок действия лицензии 1 год) для<br>декларирования                       |                      |                                                                                                    | 840                  | Загрузить   |           |                                                   |                                                           |
| 40382       | 10.07.2017  | Установка и настройка СЗИ                                                                                                    |                      |                                                                                                    | 1900                 | Загрузить   |           |                                                   |                                                           |
| 40380       | 10.07.2017  | Работы по изготовлению квалифицированного сертификата ключа ЭП<br>Выезд на установку программного обеспечения                      |                      |                                                                                                    | 2100                 | Загрузить   |           |                                                   |                                                           |
| 40379       | 10.07.2017  | Работы по изготовлению квалифицированного сертификата ключа ЭП для системы ЕГАИС,<br>включая ключевой носитель JaCarta SE PKI ГОСТ | 4300                 | <b>Загрузить</b>                                                                                                    |                      |             |           |                                                   |                                                           |
| 40378       | 10.07.2017  | Оптовый клиент 2.0. (годовая лицензия на экземпляр УТМ)                                                                            |                      |                                                                                                    | 5000                 | Загрузить   |           |                                                   |                                                           |
| 40377       | 10.07.2017  | Учебный курс "Эксплуатация ПС ЕГАИС организаций производителей пива, пивных напитков,<br>сидра, пуаре и медовухи"                  |                      |                                                                                                    | 22000                | Загрузить   |           |                                                   |                                                           |
| 40376       | 10.07.2017  | Сертификат КЭП для оборудования АТОЛ                                                                                               | on-line Консультация | <b>узить</b><br>jivosite                                                                                            |                      |             |           |                                                   |                                                           |
|             |             |                                                                                                    |                      |                                                                                                    | Рис.10               |             |           |                                                   |                                                           |
|             | 10.07.2017  |                                                                                                    |                      |                                                                                                    |                      |             |           |                                                   | возможность формирования заказов на<br>продукты и услуги. |
|             | № Компонент |                                                                                                    |                      | Кол-во Документы                                                                                                    |                      | Цена (руб.) | Состояние | Описание                                          | Приносим извинения за доставленные<br>неудобства.         |
|             | YTM)        | 1 Оптовый клиент 2.0. (годовая лицензия на экземпляр                                                                               |                      | Акт передачи прав на ПО (лицензионное)<br>Счет без НДС<br>Заявление для лицензии на ПО<br>(лицензионное)<br>Пропуск |                      | 5000        |           | Подробнее                                         |                                                           |
|             |             |                                                                                                    |                      |                                                                                                    | <b><i>MTOFO:</i></b> | 5000        |           |                                                   |                                                           |

Рис. 11

#### **Оплата заказа**

<span id="page-10-0"></span>Счет на оплату отправляется на почту, а также доступен для скачивания в перечне документов по заказу. После оплаты счета, признак оплаты можно посмотреть в истории заказа не ранее, чем через 2 рабочих дня после оплаты.

Счет должен быть оплачен именно той организацией, чьи реквизиты указаны в заказе.

Если головная организация оплачивает счет для подразделений (т.е. ИНН плательщика совпадает с ИНН в заказе, а КПП отличается), то в назначении платежа необходимо указать КПП тех подразделений, которым будут оказываться услуги или реализовываться товары. Если в назначении платежа КПП не указаны, то необходимо написать письмо на уточнение назначения платежа. В письме должны быть указаны КПП подразделений, за которые головная организация производит оплату.

Чтобы получить образец письма на уточнение назначения платежа, обратитесь в поддержку АО «ЦентрИнформ» по адресу **info@r77.center-inform.ru.** Скан-копию письма отправьте на этот же адрес, в теме укажите № заказа/счета. Если письмо составлено верно, средства будут зачислены.

Предусмотрена возможность оплаты счета с помощью банковской карты, для этого необходимо воспользоваться кнопкой «Электронный платеж» и заполнить открывшеюся форму (Рис.12).

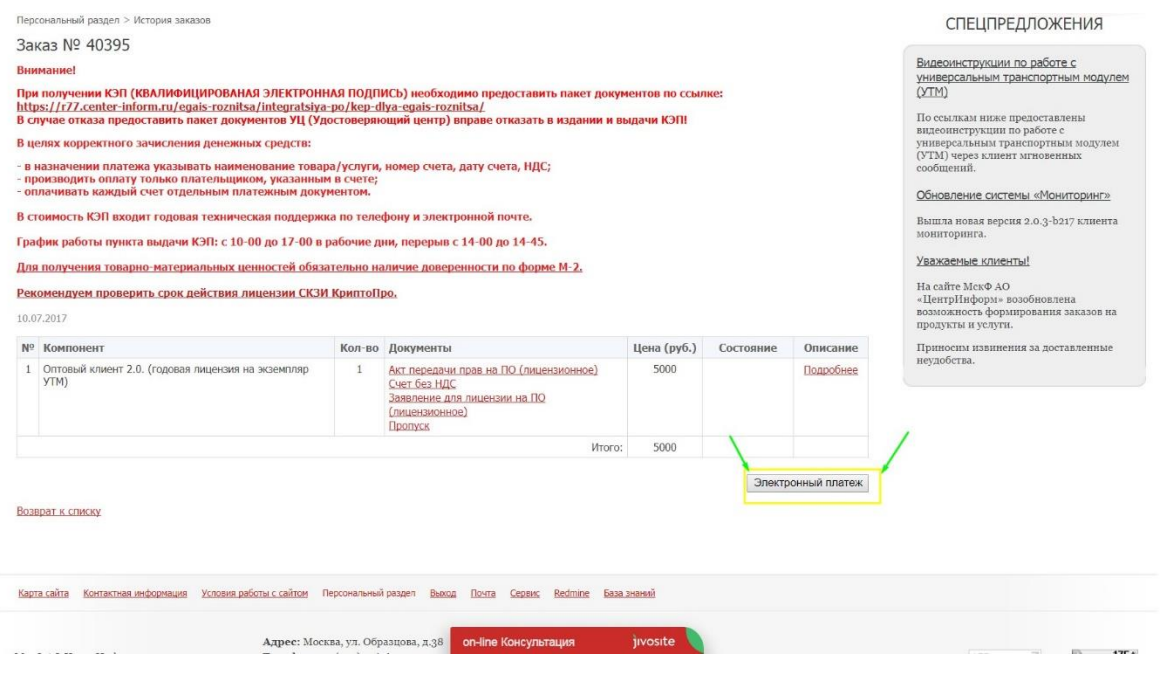

Рис.12

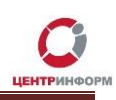

### **Перечень документов и получение заказа:**

- <span id="page-11-0"></span>1. **Акт передачи прав на лицензионное ПО** в 2-х экземплярах, заполненный и заверенный подписями и печатями с Вашей стороны
- 2. **Заявление на лицензию для ПО** в одном экземпляре, заполненное с Вашей стороны, с подписями и печатями.
- **3. Доверенность на получение лицензии по форме М-2, заполненная и заверенная (при необходимости)**

При оформлении оригиналов документов заказа обязательно указание FSRAR\_ID в заявлении на заключение договора-оферты.

#### **Обращаем Ваше внимание,**

лицензия на **ПО «Оптовый клиент»** будет предоставлена организации только после получения оригиналов закрывающих документов.

Со всем перечнем документов необходимо подъехать в офис Московского филиала АО «ЦентрИнформ», по адресу: 117105, г. Москва, Варшавское ш., д. 37А, каб. 101. Время работы с 10 до 17:00. Обед с 14:00 до 14:45. Ежедневно, за исключением выходных и праздничных дней.

Если организация находится не в Москве, оригиналы закрывающих документов необходимо прислать Почтой России, либо курьерской службой. На отдельном листе необходимо указать электронный адрес, на который необходимо отправить лицензию и почтовый адрес, на который необходимо прислать экземпляр закрывающих документов организации.

Адрес для отправки писем: 117105, г. Москва, а/я 21

Адрес для отправки документов курьерской службой: 117105, г. Москва, Варшавское ш., д. 37 А, стр. 1, каб. 101

## <span id="page-12-0"></span>**Служба технической поддержки МСКФ АО «ЦентрИнформ»**

- Городской телефон +7(495)916-61-01
	- E-mail: info@r77.center-inform.ru
- По вопросам работы сайта и оформления заказов «онлайн консультант» на сайте.

Обращаем Ваше внимание, что в отдельные периоды времени, наблюдается повышенная нагрузка на телефонную линию, в связи с чем, возможны затруднения в дозвоне до специалистов. В эти периоды рекомендуем оформлять обращения по электронной почте. В письме необходимо указать название организации, ИНН, КПП, изложить вопрос и, в случае необходимости – указать контактный телефон для обратной связи. Время обработки электронных писем – до 30 минут.

Время работы: с 9:00 до 17:45 - ежедневно, за исключением выходных и праздничных дней.

## <span id="page-13-0"></span>**Последовательность действий для приобретения лицензии на ПО «Оптовый клиент»:**

- 1. Создать заказ на сайте <https://r77.center-inform.ru/>
- 2. Оплатить заказ.
- 3. Проверить факт оплаты заказа в Истории заказов.
- 4. Собрать полный пакет документов.
- 5. Подъехать с пакетом документов в Московский филиал АО «ЦентрИнформ», в случае невозможности приезда в офис АО «ЦентрИнформ», отправить оригиналы закрывающих документов по Почте России, либо курьерской службой. Адреса указаны на стр. 12